# **Netzwerk aktualisieren**

Veröffentlicht: 2024-02-12

Sie können einer einzelnen Netzwerklokalität mehrere CIDR-Blöcke und IP-Adressen hinzufügen und einen Namen für die Lokalität konfigurieren. Das ExtraHop GitHub-Repository enthält Python-Skripte, mit denen Sie Lokalitäten automatisch konsolidieren und umbenennen können.

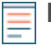

**Hinweis:**Wenn Sie in Firmware vor Version 9.0 Netzwerklokalitäten erstellt haben, in denen Sie nur einen einzigen CIDR-Block oder eine IP-Adresse für eine Netzwerklokalität angeben konnten, möchten Sie möglicherweise Netzwerklokalitäten konsolidieren und umbenennen, um die Suche und Filterung nach Lokalität zu vereinfachen.

Die retrieve\_network\_localities.py Das Skript ruft alle Informationen zur Netzwerklokalität von einem bestimmten Sensor oder einer bestimmten Konsole ab und speichert die Informationen in einer CSV-Datei. Sie können die CSV-Datei ändern in [geben Sie an, welche Orte Sie konsolidieren möchten](#page-0-0) und [neue](#page-0-1) [Namen für bestehende Orte angeben.](#page-0-1) Die create network localities. py Das Skript liest dann die aktualisierte CSV-Datei, um die vorhandenen Lokalitäten auf einem bestimmten Sensor oder einer Konsole zu ersetzen.

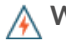

**Warnung:** Die create\_network\_localities.py Das Skript löscht alle Netzwerkstandorte auf dem Zielsensor oder der Zielkonsole, bevor die in der CSV-Datei angegebenen neuen Einträge erstellt werden.

## <span id="page-0-0"></span>**Konsolidierung von Netzwerkstandorten**

In der CSV-Datei können Sie angeben, welche Orte Sie konsolidieren möchten, indem Sie mehreren Orten dieselbe Beschreibung zuweisen. Wenn der create\_network\_localities.py Das Skript konsolidiert die Lokalitäten und weist der neuen Lokalität den Namen der ersten Lokalität in der Gruppe zu. Nehmen wir zum Beispiel an , dass die CSV-Datei die folgenden Einträge enthält:

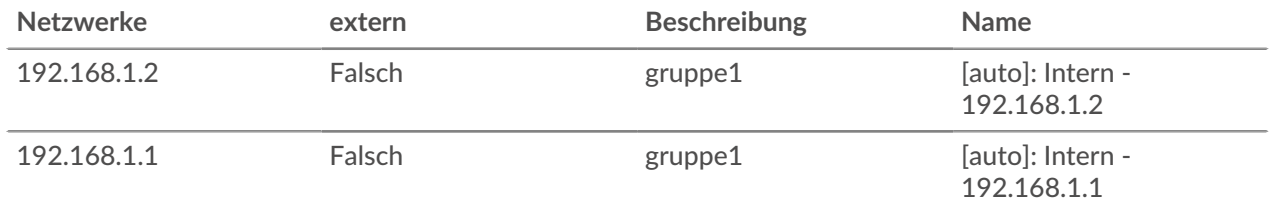

Ausführen des create\_network\_localities.py Das Skript erstellt die folgende Netzwerklokalität auf dem Zielsensor oder der Zielkonsole:

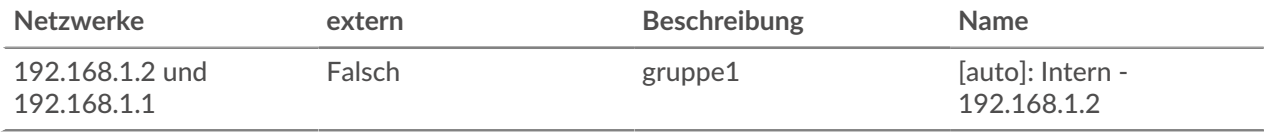

Um Netzwerklokalitäten mit derselben Beschreibung in der CSV-Datei wie in diesem Thema beschrieben zu konsolidieren, müssen Sie Folgendes angeben: --group description Option, wenn Sie das ausführen create\_network\_localities.py skript.

#### <span id="page-0-1"></span>**Umbenennen von Netzwerkorten**

In der CSV-Datei können Sie beschreibende Namen für Orte angeben. Das ExtraHop-System generiert automatisch Namen für Netzwerkstandorte, wenn sie nicht von einem Benutzer angegeben wurden.

**Hinweis:**Wenn du das ausführst retrieve\_network\_localities.py Skript auf einem Sensor oder einer Konsole, auf der Firmware-Version 8.9 oder früher ausgeführt wird. Das Skript generiert automatisch Namen für jede Lokalität und fügt sie der CSV-Datei hinzu. Sie können diese Namen so ändern, dass sie aussagekräftiger sind, indem Sie die Namen in der CSV-Datei ändern, bevor Sie den create\_network\_localities.py skript.

Sowohl das Skript als auch das ExtraHop-System generieren Namen im folgenden Format:

```
[auto]: EXTERNALITY - NETWORK
```
Im obigen Text wird EXTERNALITY entweder durch "Extern" oder "Intern" und Netzwerk durch die IP-Adresse oder den CIDR-Block des Netzwerks ersetzt. Beispielsweise wird einer Netzwerklokalität für den CIDR-Block 192.168.1.0/24 der folgende Name zugewiesen:

```
[auto]: Internal - 192.168.1.0/24
```
## **Python-Skripte abrufen und ausführen**

**Hinweis:**Das create\_network\_localities.py Das Skript löscht alle Netzwerklokalisationen auf dem Zielsensor oder der Zielkonsole, bevor die in der CSV-Datei angegebenen neuen Einträge erstellt werden.

- 1. Gehe zum [ExtraHop Code-Beispiele GitHub](https://github.com/ExtraHop/code-examples/tree/main/update_network_localities) L' Repository und laden Sie den Inhalt des update\_network\_localities Verzeichnis auf Ihrem lokalen Computer.
- 2. Starte den retrieve\_network\_localities.py Drehbuch.
	- Führen Sie für Sensoren und ECA-VMs den folgenden Befehl aus:

python3 retrieve\_network\_localities.py HOST --apikey API\_KEY

Ersetzen Sie die folgenden Variablen im Befehl durch Informationen aus Ihrem ExtraHop-System:

- **GASTGEBER:** Die IP-Adresse oder der Hostname des Sensor oder der Konsole.
- **API-SCHLÜSSEL:** Der API-Schlüssel.
- Führen Sie für Reveal (x) 360 den folgenden Befehl aus:

python3 retrieve\_network\_localities.py HOST --id ID --secret SECRET

Ersetzen Sie die folgenden Variablen im Befehl durch Informationen aus Ihrem ExtraHop-System:

• **GASTGEBER:** Der Hostname der Reveal (x) 360-API. Dieser Hostname wird auf der Reveal (x) 360 API Access-Seite unter API-Endpunkt angezeigt. Der Hostname enthält das /oauth2/token nicht.

- **ID:** Die ID der Reveal (x) 360-REST-API-Anmeldeinformationen.
- **GEHEIM:** Das Geheimnis der Reveal (x) 360 REST-API-Anmeldeinformationen.

Das Skript speichert Informationen zur Netzwerklokalität im localities.csv Datei im aktuellen Verzeichnis. Nach dem Speichern der Datei wird eine Ausgabe ähnlich dem folgenden Text angezeigt:

Successfully downloaded network localities.

- 3. Aktualisieren Sie die CSV-Datei, um Änderungen an den Netzwerk anzugeben. Weitere Informationen finden Sie unter [Konsolidierung von Netzwerkstandorten](#page-0-0) und [Umbenennen](#page-0-1) [von Netzwerkorten](#page-0-1).
- 4. Starte den create\_network\_localities.py Drehbuch.

# **°∙e** ExtraHop

• Führen Sie für Sensoren und ECA-VMs den folgenden Befehl aus:

python3 create\_network\_localities.py HOST --apikey API\_KEY --group description

Ersetzen Sie die folgenden Variablen im Befehl durch Informationen aus Ihrem ExtraHop-System:

- **GASTGEBER:** Die IP-Adresse oder der Hostname des Sensor oder der Konsole.
- **API-SCHLÜSSEL:** Der API-Schlüssel.
- Führen Sie für Reveal (x) 360 den folgenden Befehl aus:

```
python3 retrieve_network_localities.py HOST --id ID --secret SECRET --
group description
```
Ersetzen Sie die folgenden Variablen im Befehl durch Informationen aus Ihrem ExtraHop-System:

• **GASTGEBER:** Der Hostname der Reveal (x) 360-API. Dieser Hostname wird auf der Reveal (x) 360 API Access-Seite unter API-Endpunkt angezeigt. Der Hostname enthält das /oauth2/token nicht.

- **ID:** Die ID der Reveal (x) 360-REST-API-Anmeldeinformationen.
- **GEHEIM:** Das Geheimnis der Reveal (x) 360 REST-API-Anmeldeinformationen.

Das Skript fügt jeden Eintrag zum Sensor oder zur Konsole hinzu. Nach dem Hinzufügen jedes Eintrags wird eine Ausgabe angezeigt, die dem folgenden Text ähnelt:

Successfully uploaded entry [auto]: Internal - 192.168.1.0/24